## **TaxJar**

**Prerequisite**: Using the TaxJar feature requires the Windows **TaxJarService**. <u>SellerCloud Support</u> (<a href="https://help.sellercloud.com/article/be0hc5h280-seller-cloud-support">https://help.sellercloud.com/article/be0hc5h280-seller-cloud-support</a>) can check that this service is running on your server.

SellerCloud is integrated with <u>TaxJar, (http://www.taxjar.com)</u> a company specializing in sales tax reporting and filing for online retailers. This API integration provides two major benefits:

- Accurate, hassle-free tax filing Orders from all your sales channels will be uploaded automatically to TaxJar for accurate filing with state tax agencies nationwide.
- Accurate P&L reporting Orders can be updated with the exact tax you are required to collect for every state. Be advised that if insufficient tax was collected by the channel, the order will only be partially paid.

It is still advisable to configure a tax rate on the <u>Taxes page</u> (<a href="https://help.sellercloud.com/article/mf8ALb8Qv1-applying-tax-to-local-orders">https://help.sellercloud.com/article/mf8ALb8Qv1-applying-tax-to-local-orders</a>). This lets you see the tax amount at the time you are creating a local order.

## Configuring TaxJar

- 1 Select **Enable Tax API Per Channel PerState** in the Client Settings.
- 2 Click Company > Toolbox > Taxes > Taxes API.
- 3 Enter the TaxJar API Token.
- 4 Enable each relevant channel.
- 5 For each individual channel, select the relevant states for which you are collecting taxes. This is required since there may be different tax collection rules for different channels.
- 6 Select the **Submit Tax via API** box to send the order data to TaxJar and pull the tax rates into SellerCloud.

7 Check the Update Order Tax box next to each channel to retrieve the correct tax rate for orders.

Orders are uploaded in scheduled intervals based on when your server's TaxJarService runs.

## Updating order tax amounts from API

Tax changes are saved to the Tax API Mismatch page, where you can either update the order's tax or dismiss the tax change:

1 Click Orders > Order Reports > **API Tax Mismatch.** The grid lists the orders with the tax changes:

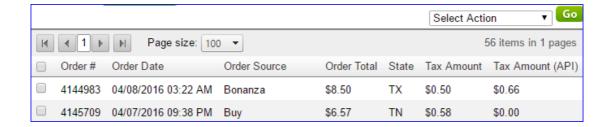

- Select the order > click Action Menu > choose either Update Tax on Order or Dismiss Selected. The order will disappear from the grid and the following occurs:
  - 1 A note is created in an updated order
  - 2 Profit and Loss will update immediately on the order's P&L tab
  - 3 Reports will update after the P&L service runs (daily approx. 2AM EST)

Regardless of whether you update the order with the tax amount from TaxJar, the tax amount will appear in a separate **API Tax** column on the **Tax Collected by Transaction** report in the grid and the Excel download (as shown below).

**Note**: The Client Setting **Enable Tax API Per Channel PerState** must be selected for this column to appear!

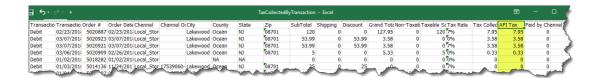

(https://files.helpdocs.io/RFw6fNxIzH/articles/Bx8Z4EUUZW/1558534018383/taxjarapi-tax-colum.png)

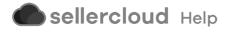